## **200X Ручной цифровой микроскоп USB камеры**

**Product Features:** 

0.3M пикселей Объектив: Двойной оси 27X & AMP; 100X Micro-Scope объектива Снимок: Програмное обеспечение и оборудование (Необязательно) Video Capture Разрешение: 2304x1738 (5M пикселей), 1600x1200 (2M Pixel), 1280x1024 (1,3 пиксела), 1280x960,1024x768,800x600, 640x480, 352x288, 320x240, 160x120. Частота кадров: Макс. В 600 Люкс Яркость 30F / с Мерцание управления: 50Hz / 60Hz Вариант Формат видео: AVI Источник света: белый свет LED х 4 (есть функция включения / выключения) Коэффициент увеличения: 20X ~ 200X (ручной) Питание: USB-порт (5 В постоянного тока) Интерфейс ПК: USB2.0 & AMP; USB1.1 Операционная система: Windows 98SE / ME / 2000 / XP / Vista Размеры: 112 мм (L) x 33 мм (R) Аксессуары: А1-сплава Стенд, Руководство пользователя, CD-ROM (драйвер), коробка цвета Разрешение: 2-5 Мега Внутренний оптико-объектив Увеличение: 10-200 раз Анти-дрожат функция захвата изображения Внутренняя светодиодная подсветка Скорость отображения: 30 кадров в секунду Интерфейс: USB (ПК) Ключевая Особенность: Портативный цифровой микроскоп может быть связано с компьютером и легко работать. Он имеет широкий спектр применений, таких как: Обнаружение 1. Кожа Обнаружение корень 2. Волосы 3. Промышленные инспекции (например, печать печатной платы, точная оборудования) 4. Печать 5. Текстильная 6. Биологическая инспекция 7. Античная и ювелиры осмотр 8. Преступления, отпечаток и материалы расследования доказательств 9. Другие Системные требования: Компьютеры должны быть обязательно как: ОС: Windows 98/2000 / Me / XP / Vista / 7, Mac 10.43 / 10.49 Процессор: Pentium 300 или выше Интерфейс: USB 2.0 Внутренняя память: 64 Мб или выше Дискового пространства для хранения: 12MB и выше Установка оборудования и использование: 1. Подключите USB-кабель в ПК 2. Если потребность исправить, пожалуйста, исправить тело микроскопа в клипе на три-стручка (метко работы, пожалуйста, выберите профессиональный микроскоп стенд, когда точно операция необходима), настроить объектив на объект проверяемого.

3. Выберите подходящий расстояние между объектами и отрегулируйте фокус.

4. Отрегулируйте свет LED по сенсорной кнопки (не для всех моделей) или света.

5.Take видео: откройте программное обеспечение и нажмите кнопку "Файл" выберите "Set файл захвата", чтобы установить путь для хранения, CLIK "Начать захват", чтобы начать запись, нажмите еще раз, чтобы остановить.

6.Take фотографий: в окнах

7 или система Вист, откройте программное обеспечение и нажмите кнопку "Файл" выберите "Set файл захвата", чтобы установить путь для хранения, нажмите "снимок" для отбора фото. В системе XP с помощью coputer с встроенной камерой, чтобы взять фото.

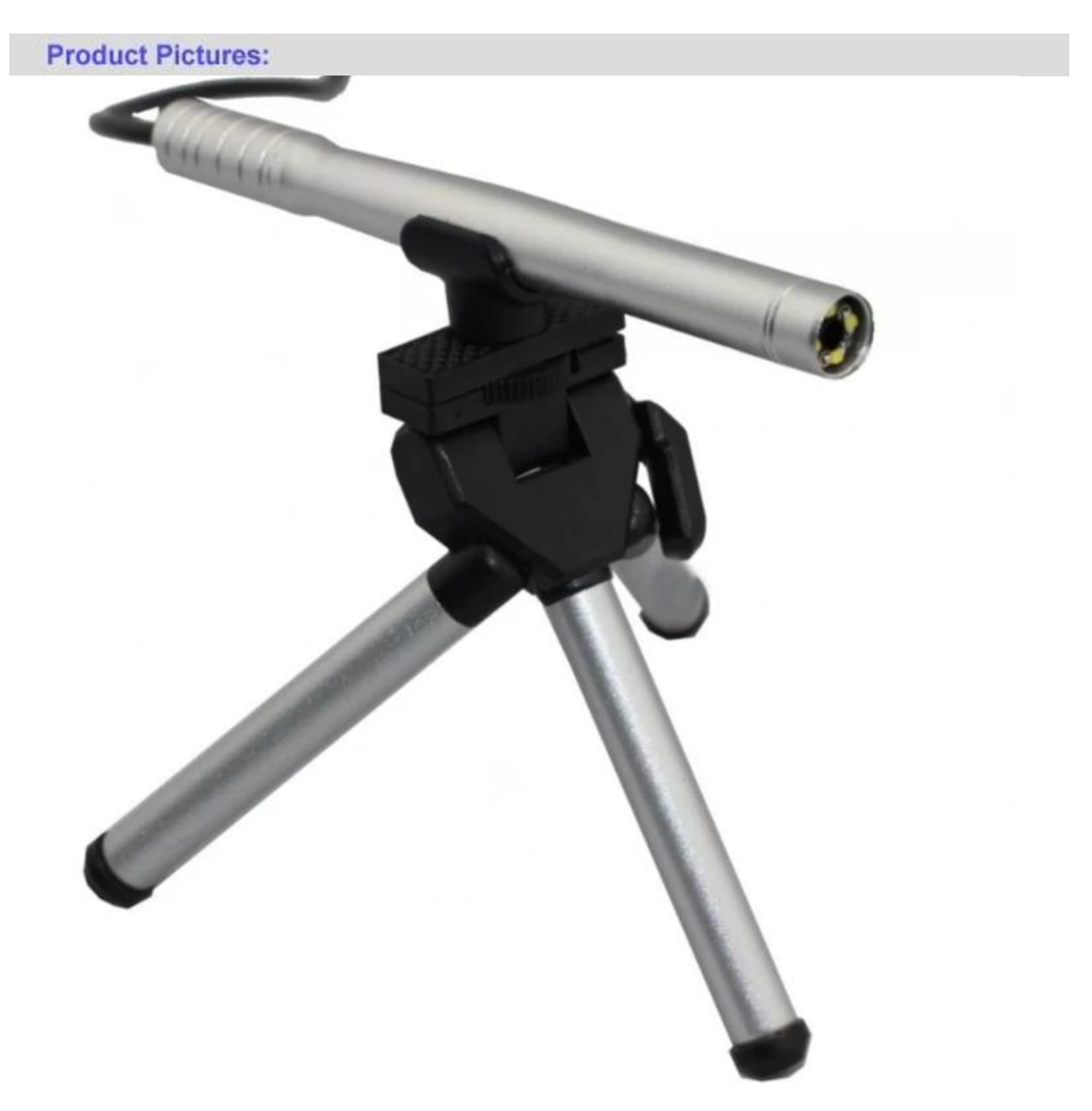

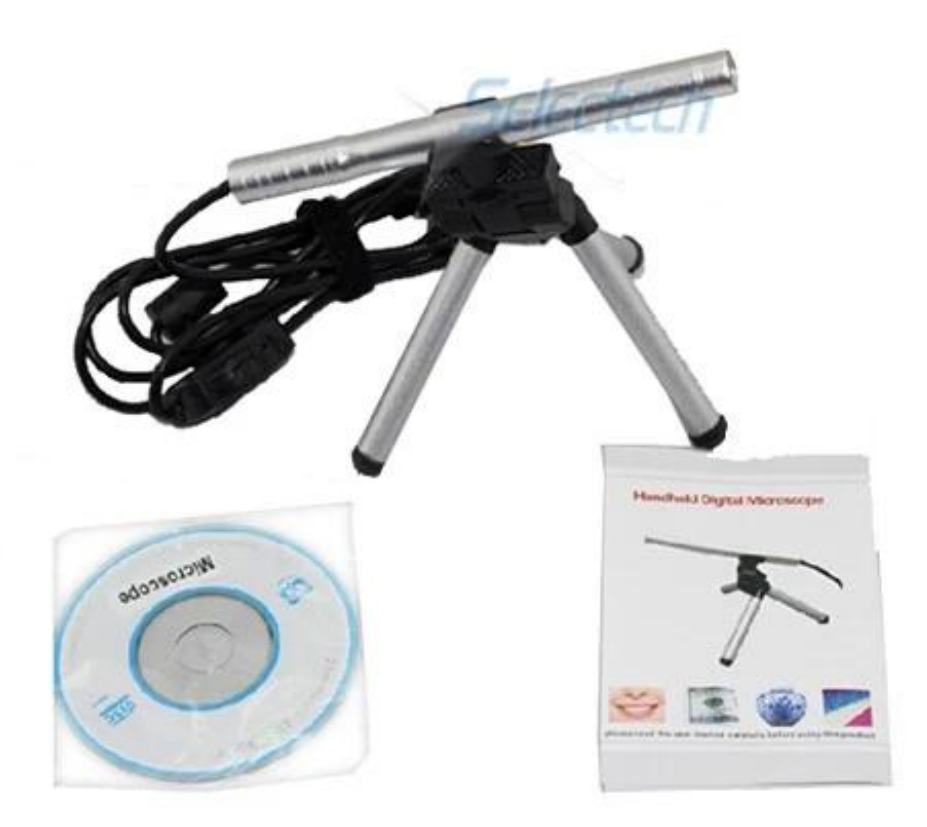

**Product Packaging:** 

GW / G.W .: 14 сомов NW / N.W .: 13 сомов вне размер коробки / MEAS .: 65x33x26 CM

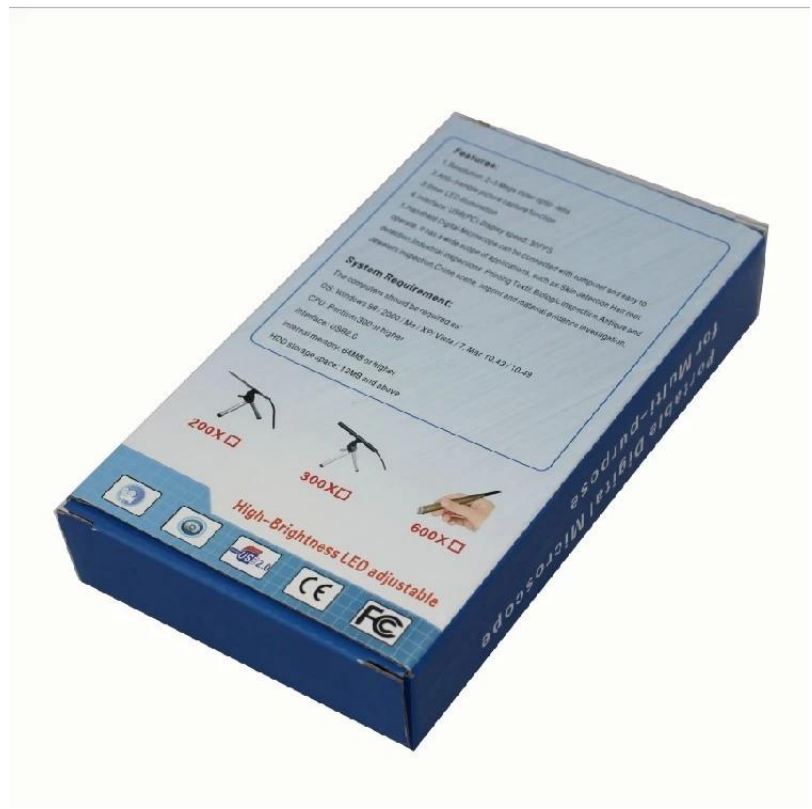

## **Approval Certification:**

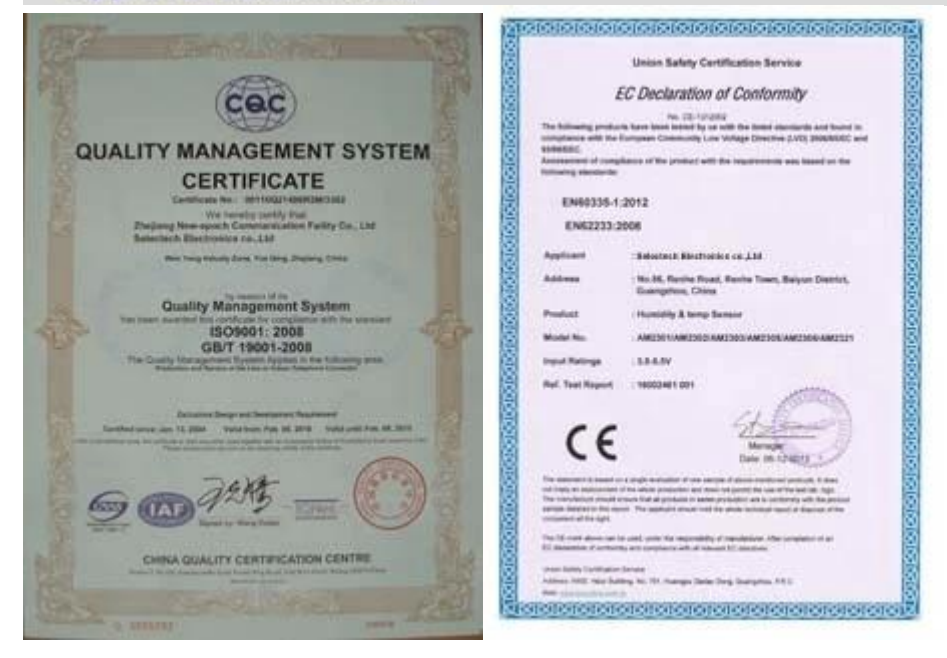

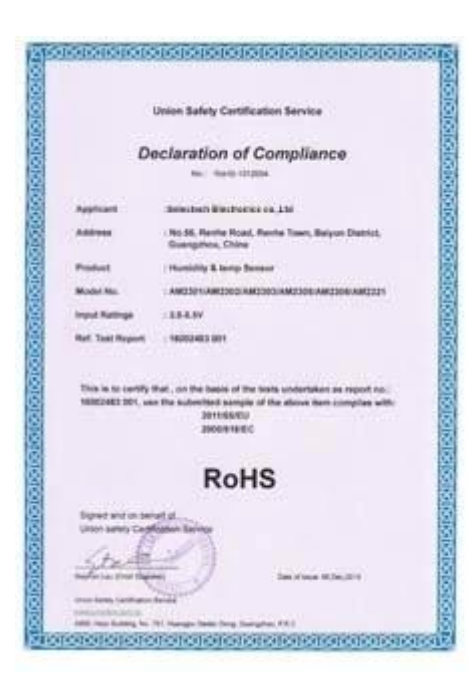

## Why Choose US:

Our goal is to provide customers products of high quality, competitive price, and superior services.

- 1.Established in 2005, about 10 years of history;
- 2.Own main factories, supply diversification products and One stop service
- 3.Certificates of ISO9001, UL, CE, EMC, CQC, RoHS, Reach, etc.
- 4. Six years Gold member in Alibaba, Aliexpress etc
- 5. Production capability more than 100 thousands pcs/ month;
- 6. Monthly export more than 50 times delivery;
- 7. Exported to more than 20 countries and regions;

8.We provide an excellent combination between prices, quality & respond, delivery, after-sales!

Selected

## Order program

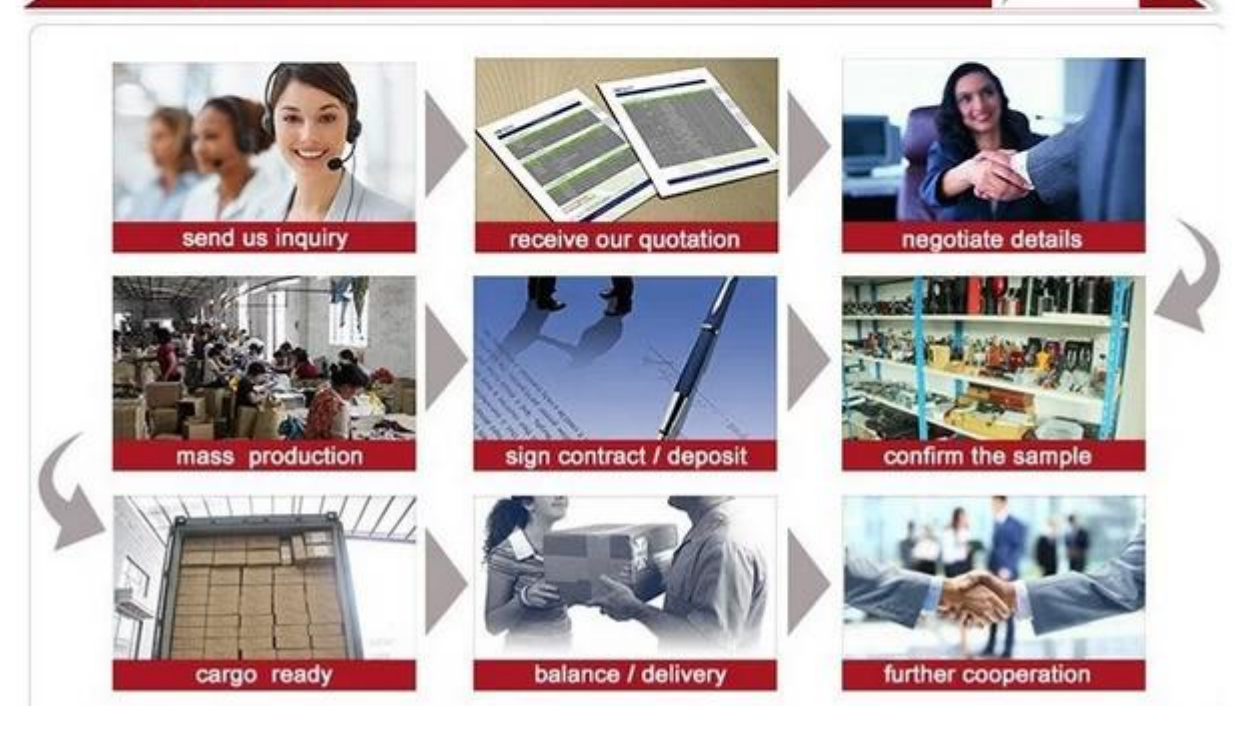